# Release Notes

# **Prospect® Data Acquisition 7.1**

# **Openwave CLBS RP1 Patch01**

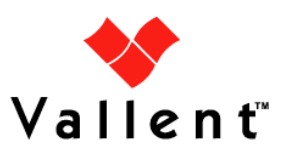

### **DOCUMENT CONTROL**

Issue Number: 1 Issue Date: 14 October 2008 Version: 7.1

Build: 3

Project Release Point: RP1

### **OWNERSHIP & CONFIDENTIALITY**

No part of this document may be disclosed orally or in writing, including by reproduction, to any third party without the prior written consent of IBM Corp. This document, its associated appendices, and any attachments remain the property of IBM Corp. and shall be returned upon request.

# **Table of Contents**

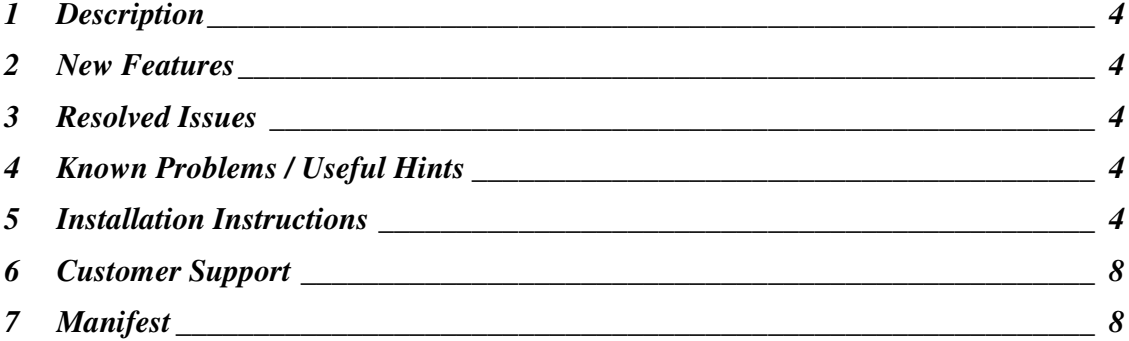

### **1 Description**

This document provides information on the Prospect® Data Acquisition Tools 7.1 / Openwave CLBS RP1 Patch01

### **2 New Features**

There are no new features in this patch.

# **3 Resolved Issues**

Following is a list of problems present in the previous release that have been resolved

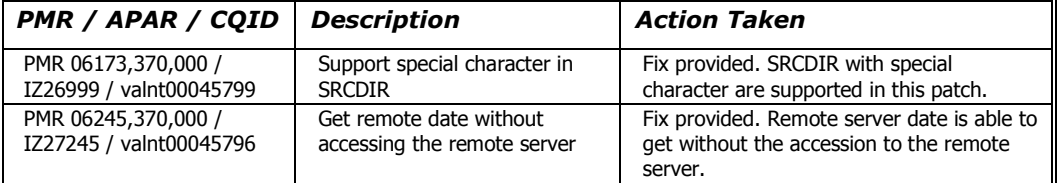

## **4 Known Problems / Useful Hints**

There are no known problems

# **5 Installation Instructions**

**Important!** This DA Tool cannot be installed along side any DA Tool which was released prior to v7.1. There are a number of changes in the 7.1 release which would cause the older DA Tool to stop functioning correctly, and so this DA Tool should be installed under a new unix user id or along side another 7.1 DA Tool.

### 5.1 Prerequisites

The base environment require for the deployment of this patch is:

• Prospect® Data Acquitition (DA) Toolkit 7.1 / Openwave CLBS RP1 Base

**Important!** It is critical that you apply this patch to an environment at the correct patch level. Please verify the environment carefully. For more information, please contact IBM customer support.

#### 5.2 Installing Data Acquisition Tools

#### 5.2.1 Pre-Installation Instruction

The following instructions must be executed on the Prospect® DA server.

- 1. Log in as user flexda.
- 2. Go to the Path where the build is available and copy " $7.1.1.0 TIV -$ PROSPECTDA-OPWCLBS-IF0001.tar" to \$FLEXDAHOME directory:

\$ cp 7.1.1.0-TIV-PROSPECTDA-OPWCLBS-IF0001.tar \$FLEXDAHOME

3. Uncompress the package. This will create a subdirectory (patches/7.1.1.0- TIV-PROSPECTDA-OPWCLBS-IF0001/) in \$FLEXDAHOME and will untar the files into this directory:

```
$ cd ~
$ tar -xvf 7.1.1.0-TIV-PROSPECTDA-OPWCLBS-IF0001.tar
```
#### 5.3 Installation Instructions

- 1. Log in as user flexda.
- 2. Stop the cron job.

```
$ crontab –e
```
Remove the cron jobs for Openwave CLBS. Please save the file after the modification.

3. Go to the directory \$FLEXDAHOME/patches/7.1.1.0-TIV-PROSPECTDA-OPWCLBS-IF0001

```
$ cd \setminus$FLEXDAHOME/patches/7.1.1.0-TIV-PROSPECTDA-OPWCLBS-IF0001
```
4. Install the patch.

\$ ./patch.sh -install 2 >&1 | tee install.log.\$\$

5. Review the install log file. If there are any concerns or issues, please contact IBM support team for help.

#### 5.4 Post-Installation Instruction

- 1. Log in as flexda user.
- 2. Make a backup copy of the \$FLEXDAHOME/INSTALL/localhost/cfg/<hostname>.openclbs.cfg file.
- 3. Update Time Zone in the host configuration file for each network element from which the data is collected. This Time Zone should follow the UNIX Time Zone Standard

Format. For more information, please refer to \$FLEXDAHOME/INSTALL/ALL/doc/host.openclbs.cfg.sample.

In release Prospect® Data Acquisition (DA) Toolkit 7.1 / Openwave CLBS RP1.0 Base, remote server needs to be accessed in order to retrieve the remote server date.

The new parameter (TIMEZONE) is introduced in this release to retrieve the remote server date without accessed to the remote server. This value should be set according UNIX Standard Time Zone format, for example, Asia/Tokyo. For the unidentified UNIX Standard Time Zone format, GMT time zone will be used. The default value for this parameter is GMT.

# # CLBSCP # # PM target directories tdir=/u01/apps/WatchMark/FlexPM/Openwave/ProspectBase/vendor/Common/NE/ftpIN/Op enCLBS/in

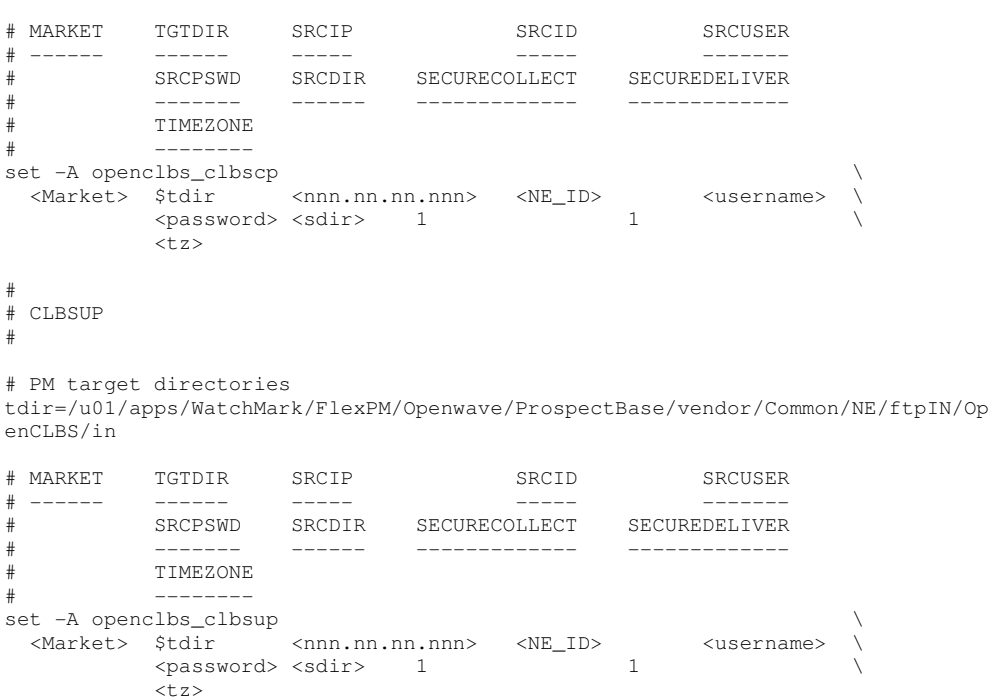

- 4. For SRCDIR field in host configuration file, please use single quote to enclose the path if the path contains special character such as  $\hat{\phi}$ , for example 'a $\hat{\phi}$ c'.
- 5. Run setconfig.ksh script

```
Copyright © International Business Machines Corporation 2008. All rights reserved. 
   $ $FLEXDAHOME/INSTALL/ALL/scripts/setconfig.ksh \ 
   $FLEXDAHOME/INSTALL/localhost/cfg/<hostname>.openclbs.cfg
```
6. Start the cron job. The crontab files <hostname>.openclbs.cron and <hostname>.cron are created in the \$FLEXDAHOME/cfg directory. To define job entries in the cron job, run the following:

```
 [flexda] $ cd ~ 
 [flexda] $ crontab cfg/<hostname>.cron
```
The <hostname>.cron file contains cron job entries for all DA Tools installed in a multi-DAT environment. To modify the behavior of Data Acquisition tools with regard to collecting data, change the crontab entry to start Data Acquisition tools at the appropriate time interval.

Note: Use <hostname>.cron to enable every installed DA collection and <hostname>.openclbs.cron for specific DA Toolkit collection.

### 5.5 Uninstall Procedure

- 1. Log in as user flexda.
- 2. Stop the cron job

```
$ crontab –e
```
Remove the cron jobs for Openwave CLBS. Please save the file after the modification.

3. Go to the directory \$FLEXDAHOME/patches/7.1.1.0-TIV-PROSPECTDA-OPWCLBS-IF0001

```
$ cd \sqrt{ } $FLEXDAHOME/patches/7.1.1.0-TIV-PROSPECTDA-OPWCLBS-IF0001
```
4. Uninstall the patch.

```
$ ./patch.sh -uninstall
```
5. Restore the

\$FLEXDAHOME/INSTALL/localhost/cfg/<hostname>.openclbs.cfg file from backup.

6. Run setconfig.ksh script.

```
$ $FLEXDAHOME/INSTALL/ALL/scripts/setconfig.ksh \ 
$FLEXDAHOME/INSTALL/localhost/cfg/<hostname>.openclbs.cfg
```
7. Start the cron job. The crontab files <hostname>.openclbs.cron and <hostname>.cron are created in the \$FLEXDAHOME/cfg directory. To define job entries in the cron job, run the following:

```
[flexda] $ cd ~ [flexda] $ crontab cfg/<hostname>.cron
```
Release Notes Prospect® Data Acquisition (DA) Tools 7.1 / Openwave CLBS RP1 Patch01

The <hostname>.cron file contains cron job entries for all DA Tools installed in a multi-DAT environment. To modify the behavior of Data Acquisition tools with regard to collecting data, change the crontab entry to start Data Acquisition tools at the appropriate time interval.

**Note:** Use <hostname>.cron to enable every installed DA collection and <hostname>.openclbs.cron for specific DA Toolkit collection.

### **6 Customer Support**

Contact IBM Customer Support if a problem is encountered during the installation of this release.

### **7 Manifest**

The following files are included in this patch:

patches/7.1.1.0-TIV-PROSPECTDA-OPWCLBS-IF0001/clbsdist.exp patches/7.1.1.0-TIV-PROSPECTDA-OPWCLBS-IF0001/gen\_Date.ksh patches/7.1.1.0-TIV-PROSPECTDA-OPWCLBS-IF0001/host.openclbs.cfg.sample patches/7.1.1.0-TIV-PROSPECTDA-OPWCLBS-IF0001/local.install.sh patches/7.1.1.0-TIV-PROSPECTDA-OPWCLBS-IF0001/local.uninstall.sh patches/7.1.1.0-TIV-PROSPECTDA-OPWCLBS-IF0001/openclbs\_cfg.txt patches/7.1.1.0-TIV-PROSPECTDA-OPWCLBS-IF0001/patch.sh patches/7.1.1.0-TIV-PROSPECTDA-OPWCLBS-IF0001/package.info patches/7.1.1.0-TIV-PROSPECTDA-OPWCLBS-IF0001/set\_openclbs.ksh patches/7.1.1.0-TIV-PROSPECTDA-OPWCLBS-IF0001/openclbs\_errormsg.txt

Copyright © International Business Machines Corporation 2008. All rights reserved.

Page 8

Release Notes Prospect® Data Acquisition (DA) Tools 7.1 / Openwave CLBS RP1 Patch01

Corporate Headquarters

IBM Corporation 2Z4A/101 11400 Burnet Road Austin, Tx 78758 U.S.A

IBM, Vallent, Metrica, Prospect and ServiceAssure are registered trademarks or trademarks of International Business Machines Corporation in the United States and/or other countries. All other trademarks, trade names, company names, or products mentioned here in are the property of their respective owners. Copyright © International Business Machines Corporation 2008. All rights reserved.

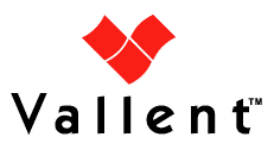